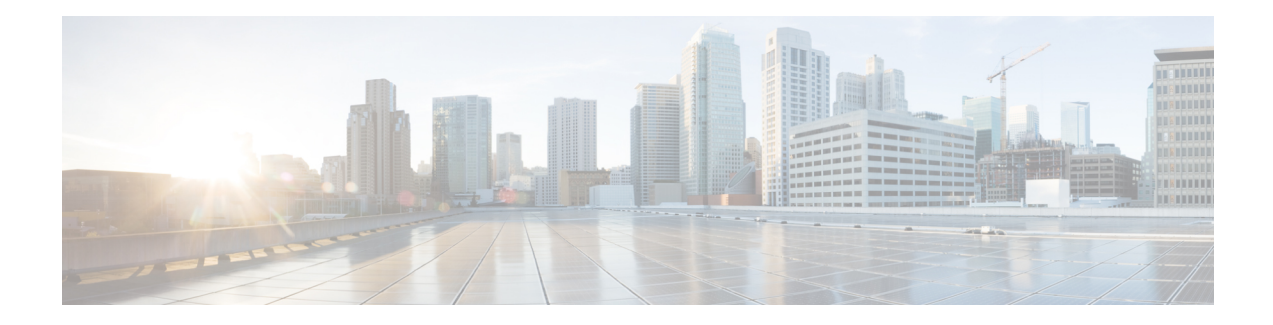

# **Encrypted Traffic Analytics**

Encrypted Traffic Analytics (ET-Analytics) is used to identify malware communications in encrypted traffic. ET-Analytics uses passive monitoring, extraction of relevant data elements, and supervised machine learning with cloud-based global visibility. ET-Analytics uses Cisco NetFlow record fields to detect whether the packet flow has malware, and these NetFlow record fields include IDP (initial data packet) and SPLT (Sequence of Packet Length and Time).

- Feature [Information](#page-0-0) for Encrypted Traffic Analytics, on page 1
- [Restrictions](#page-1-0) for Encrypted Traffic Analytics, on page 2
- [Information](#page-1-1) About Encrypted Traffic Analytics, on page 2
- How to Configure [Encrypted](#page-2-0) Traffic Analytics, on page 3
- Verifying the ET-Analytics [Configuration,](#page-3-0) on page 4

## <span id="page-0-0"></span>**Feature Information for Encrypted Traffic Analytics**

The following table provides release information about the feature or features described in this module. This table lists only the software release that introduced support for a given feature in a given software release train. Unless noted otherwise, subsequent releases of that software release train also support that feature.

Use Cisco Feature Navigator to find information about platform support and Cisco software image support. To access Cisco Feature Navigator, go to [www.cisco.com/go/cfn.](http://www.cisco.com/go/cfn) An account on Cisco.com is not required.

| <b>Feature Name</b>                   | <b>Releases</b>                  | <b>Feature Information</b>                                                                                                    |
|---------------------------------------|----------------------------------|----------------------------------------------------------------------------------------------------|
| <b>Encrypted Traffic</b><br>Analytics | Cisco IOS XE<br>Everest $16.6.2$ | Encrypted Traffic Analytics (ET-Analytics) is used to identify<br>malware communications in encrypted traffic. ET-Analytics uses<br>passive monitoring, extraction of relevant data elements, and<br>supervised machine learning with cloud-based global visibility.<br>ET-Analytics uses Cisco NetFlow record fields to detect whether<br>the packet flow has malware, and these NetFlow record fields<br>include IDP (initial data packet) and SPLT (Sequence of Packet<br>Length and Time). |

**Table 1: Feature Information for Encrypted Traffic Analytics (ET-Analytics)**

### <span id="page-1-0"></span>**Restrictions for Encrypted Traffic Analytics**

ET-Analytics is not supported on management interfaces, VRF-Aware Software Infrastructure (VASI) interface, and internal interfaces.

## <span id="page-1-1"></span>**Information About Encrypted Traffic Analytics**

### **Data Elements for Encrypted Traffic**

ET-Analytics uses intraflow metadata to identify malware components, maintaining the integrity of the encrypted traffic without the need for bulk decryption and without compromising on data integrity.

ET-Analytics extracts the following main data elements from the network flow: the sequence of packet lengths and times (SPLT), TLS-specific features, and the initial data packet (IDP). Cisco's Application-Specific Integrated Circuit (ASIC) architecture provides the ability to extract these data elements without slowing down the data network. Separate templates can be defined for each of the data elements.

Transport Layer Security (TLS) is a cryptographic protocol that provides privacy for applications. TLS is usually implemented with common protocols such as HTTP for web browsing or Simple Mail Transfer Protocol (SMTP) for email. HTTPS is the use of TLS over HTTP; this protocol is used to secure communication between a web server and client and is supported by most major web servers.

The TLS template is used to report several of the TLS parameters in use for a flow. These parameters help in finding the use of insecure cipher suites, out-of-date protocol version, and so on.

- Sequence of Packet Lengths and Times (SPLT) SPLT contains the length (number of bytes) of each packet's application payload for the first several packets of a flow, along with the inter-arrival times of those packets.SPLT can be represented as an array of packet sizes (in bytes) along with an array of times (in milliseconds) indicating the time since the previous packet was observed. The SPLT template is used to report packet size and timing information for a flow, which is useful to analyze encrypted traffic and find malicious flows or perform other classifications.
- Initial Data Packet (IDP) IDP obtains packet data from the first packet of a flow. It allows extraction of data such as an HTTP URL, DNS hostname/address, and other data elements. The TLS handshake is composed of several messages that contain unencrypted metadata used to extract data elements such as cipher suites, TLS versions, and the client's public key length. The IDP template is used to report packet data from the first data packet of a flow. This template allows collectors to perform application classification of a flow (for example, using Snort).

## <span id="page-2-0"></span>**How to Configure Encrypted Traffic Analytics**

### **Enabling ET-Analytics on an Interface**

#### **Procedure**

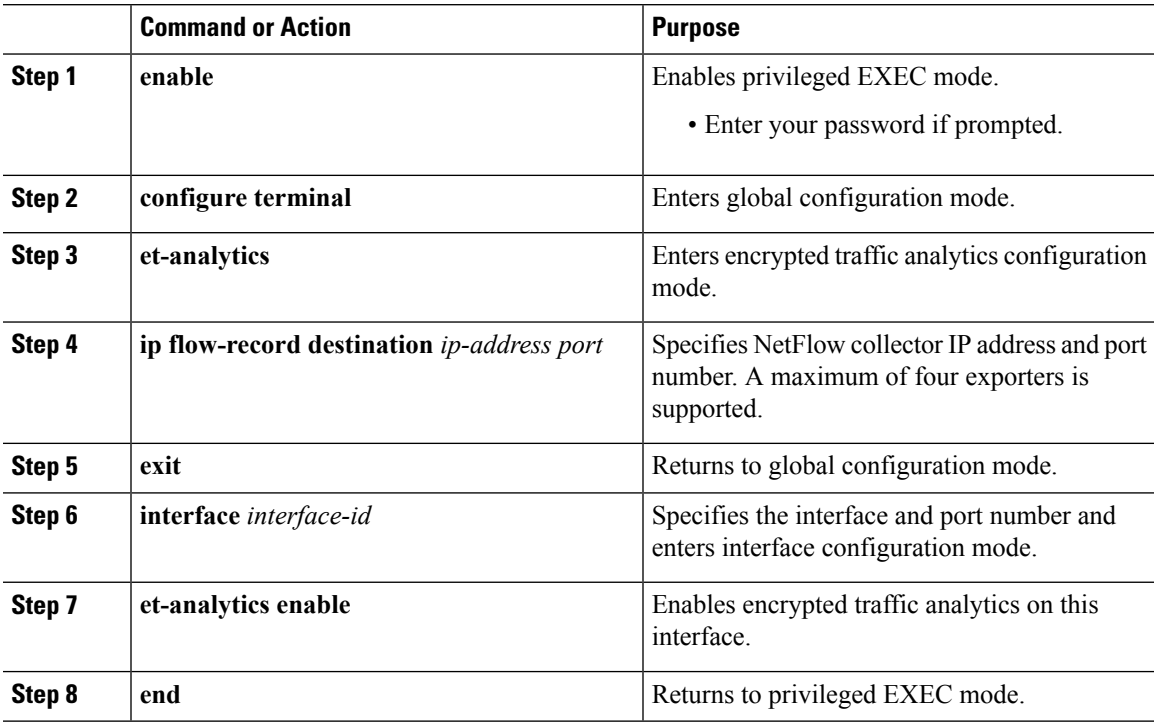

#### **Example**

```
Device> enable
Device# configure terminal
Device(config)# et-analytics
Device(config-et-analytics)# ip flow-record destination 192.0.2.1 2055
Device(config-et-analytics)# exit
Device(config)# interface gigabitethernet 0/0/1
Device(config-if)# et-analytics enable
Device(config-if)# end
```
### **Applying an ACL for Whitelisting**

#### **Procedure**

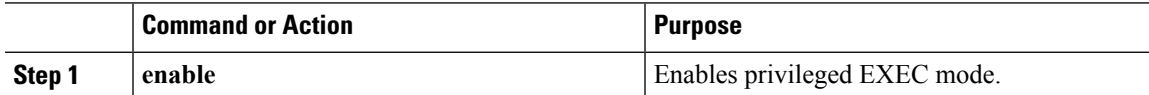

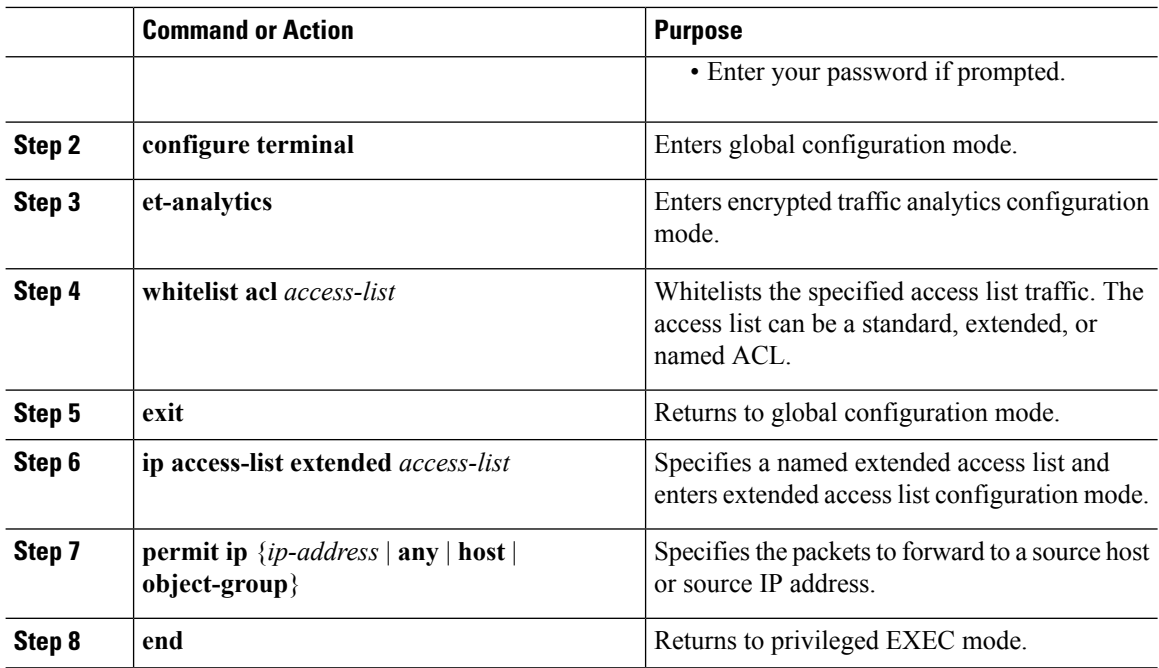

#### **Example**

```
Device> enable
Device# configure terminal
Device(config)# et-analytics
Device(config-et-analytics)# whitelist acl eta_whitelist
Device(config-et-analytics)# exit
Device(config)# ip access-list extended eta_whitelist
Device(config-ext-nacl)# permit ip host 198.51.100.1 any
Device(config-ext-nacl)# permit ip any host 198.51.100.1
Device(config-ext-nacl)# permit ip host 198.51.200.1 any
Device(config-ext-nacl)# permit ip any host 198.51.200.1
Device(config-ext-nacl)# end
```
## <span id="page-3-0"></span>**Verifying the ET-Analytics Configuration**

The following **show** commands are used to see the platform ET-analytics, threat-visibility interfaces, FMAN FP global and interface information, and ET-analytics datapath information. Given below are the sample outputs of the **show** commands.

**Device# show platform hardware qfp active feature et-analytics data interface gigabitEthernet 2**

```
uidb handle: 0x3fe
Interface Name: GigabitEthernet2
```
#### **Device# show platform hardware qfp active feature et-analytics data memory**

ET-Analytics memory information:

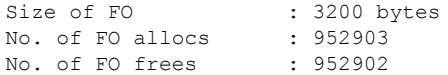

#### **Device# show platform hardware qfp active feature et-analytics data runtime**

ET-Analytics run-time information:

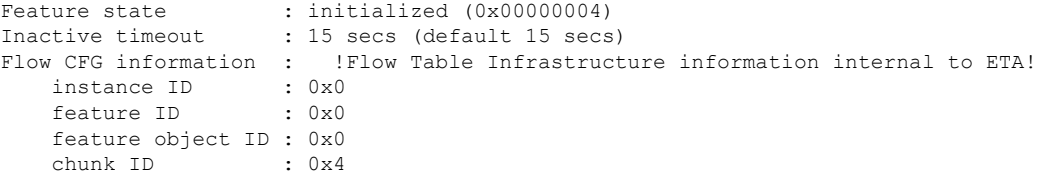

**Device# show platform hardware qfp active feature et-analytics datapath stats export**

```
ET-Analytics 192.168.1.100:2055 Stats:
   Export statistics:
      Total records exported : 2967386<br>Total packets exported : 1885447
      Total packets exported : 1885447<br>Total bytes exported : 2056906120
      Total bytes exported
     Total dropped records : 0
      Total dropped packets : 0
      Total dropped bytes : 0
      Total IDP records exported :
            initiator->responder : 805813
            responder->initiator : 418799
      Total SPLT records exported:
            initiator->responder : 805813
            responder->initiator : 418799
      Total SALT records exported:
            initiator->responder : 0
            responder->initiator : 0
      Total BD records exported :
            initiator->responder : 0
            responder->initiator : 0
      Total TLS records exported :
            initiator->responder : 171332
           responder->initiator : 174860
ET-Analytics 172.27.56.99:2055 Stats:
    Export statistics:
      Total records exported : 2967446
      Total packets exported : 1885448
      Total bytes exported : 2056909280<br>Total dropped records : 0
      Total dropped records
      Total dropped packets : 0
      Total dropped bytes : 0
      Total IDP records exported :
            initiator->responder : 805813
            responder->initiator : 418799
      Total SPLT records exported:
            initiator->responder : 805813
```

```
responder->initiator : 418799
Total SALT records exported:
        initiator->responder : 0
        responder->initiator : 0
  Total BD records exported :
        initiator->responder : 0
         responder->initiator : 0
  Total TLS records exported :
        initiator->responder : 171332
        responder->initiator : 174860
```
#### **Device# show platform hardware qfp active feature et-analytics datapath stats flow**

```
ET-Analytics Stats:
 Flow statistics:
   feature object allocs : 0
   feature object frees : 0
   flow create requests : 0
   flow create matching : 0
   flow create successful: 0
   flow create failed, CFT handle: 0
   flow create failed, getting FO: 0
   flow create failed, malloc FO : 0
   flow create failed, attach FO : 0
   flow create failed, match flow: 0
   flow create, aging already set: 0
   flow ageout requests : 0
   flow ageout failed, freeing FO: 0
   flow ipv4 ageout requests : 0
   flow ipv6 ageout requests : 0
   flow whitelist traffic match : 0
```